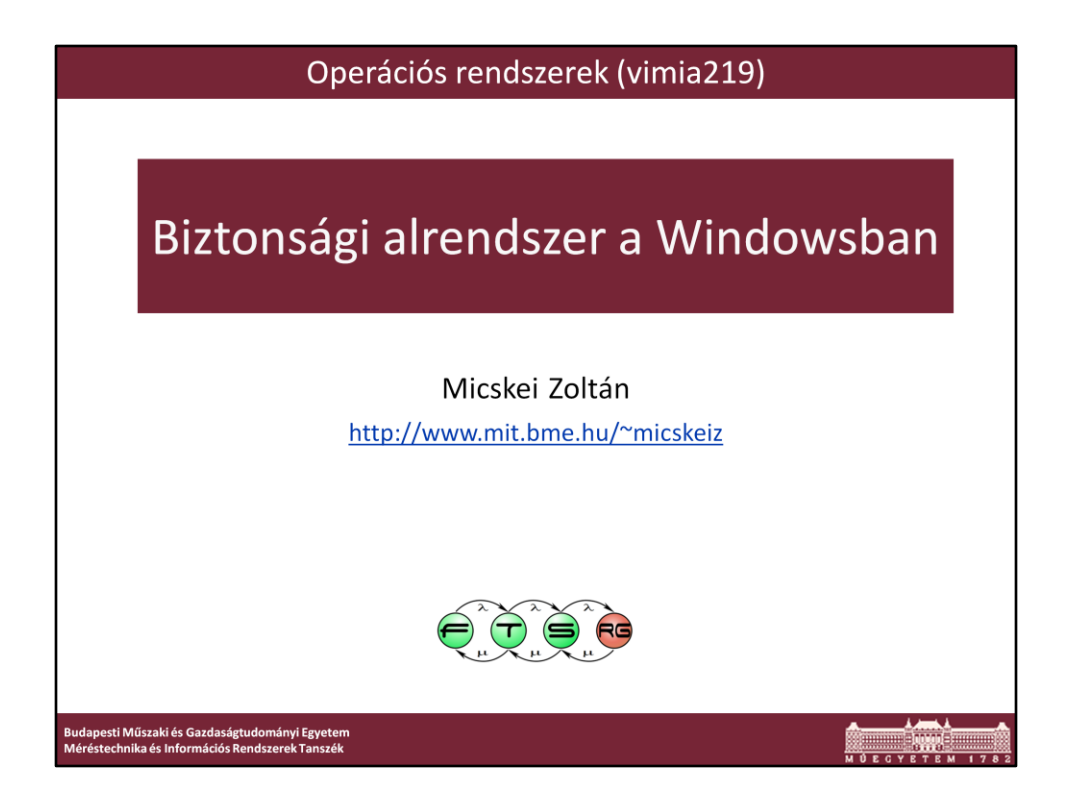

Utolsó módosítás: 2012. 05. 08.

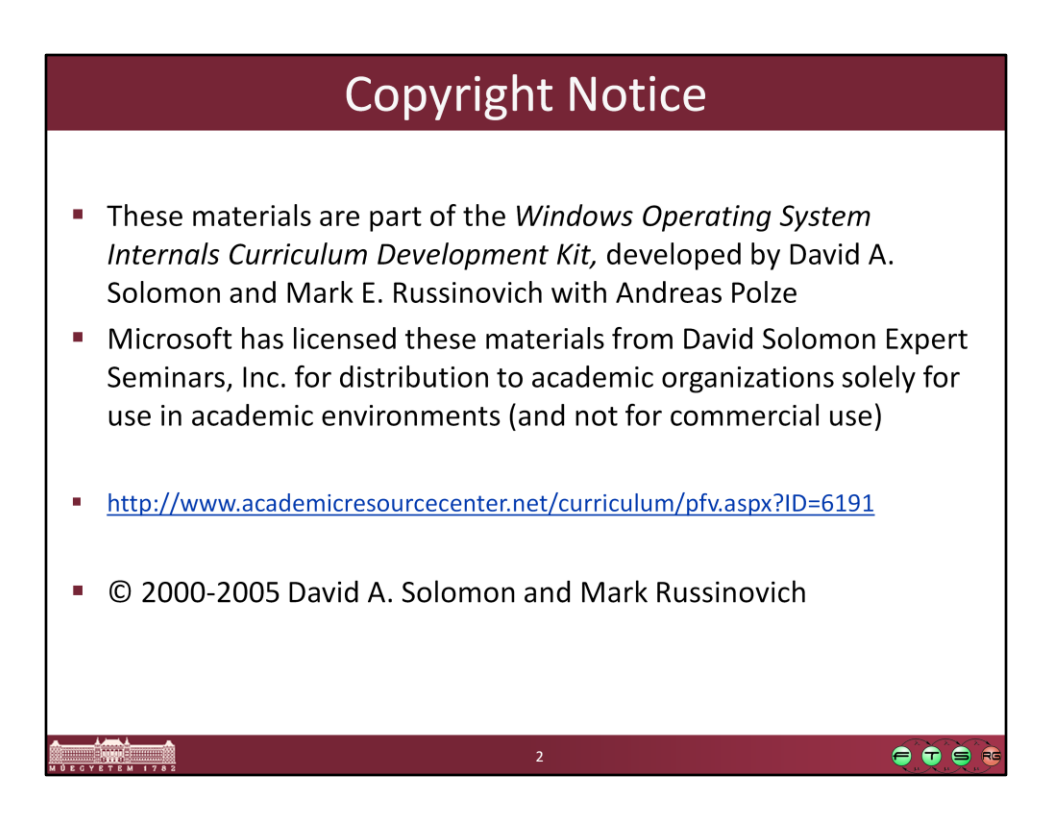

A fóliák részben a Windows Operating System Internals Curriculum Development Kit alapján készültek.

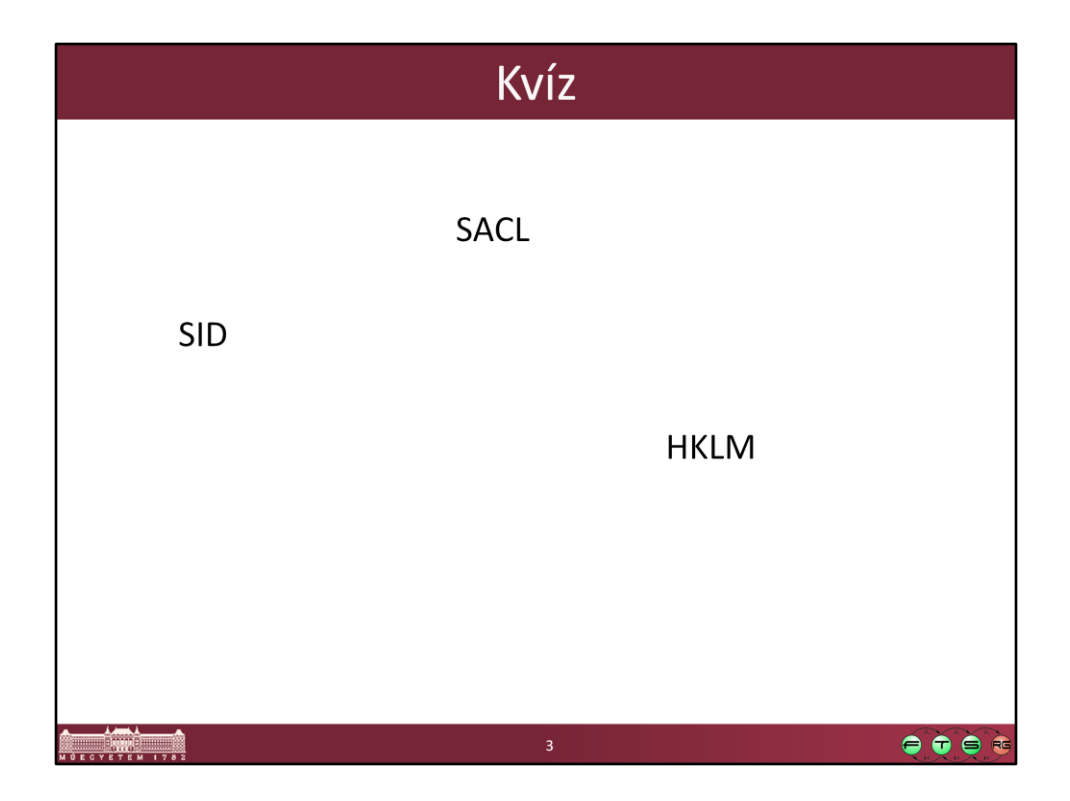

SACL: System Access Control List SID: Security Identifier HKLM: HKEY\_LOCAL\_MACHINE

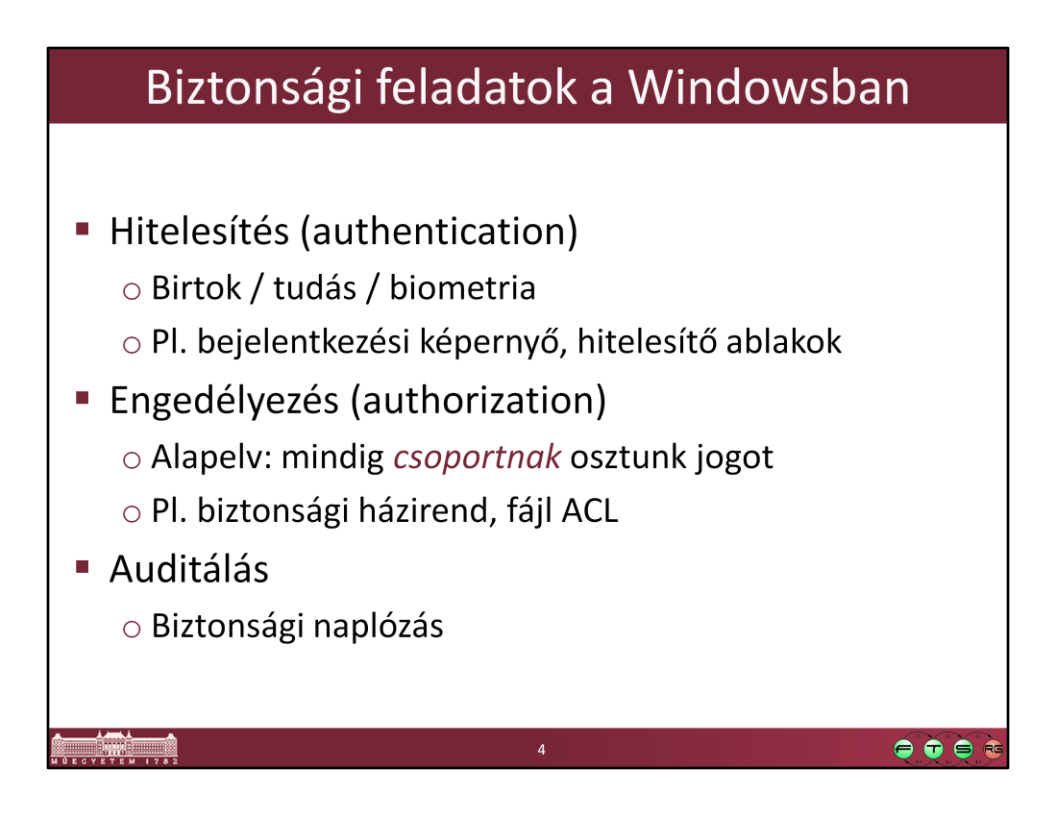

Az authorizationnek még rengeteg egyéb fordítása van: meghatalmazás, jogosultságellenőrzés, felhatalmazás

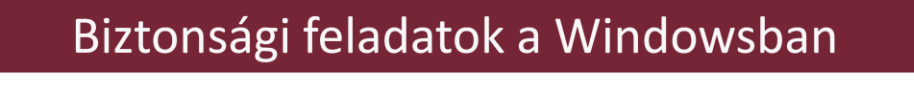

**■ Hitelesítés (authentication)** ○ Birtok / tudás / biometria O Pl. bejelentkezési képernyő, hitelesítő ablakok ■ Engedélyezés (authorization) o Alapelv: mindig csoportnak osztunk jogot o Pl. biztonsági házirend, fájl ACL Auditálás o Biztonsági naplózás  $\bullet\bullet\bullet$ 

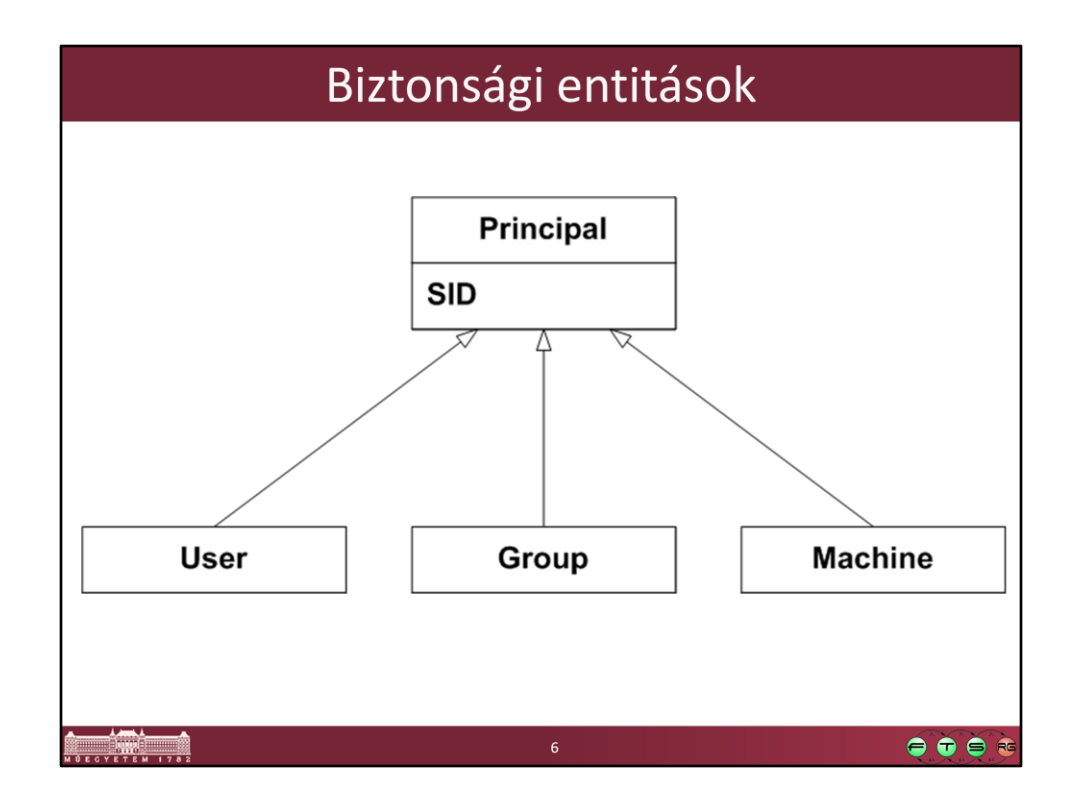

*Principal*: A biztonsági rendszer által kezelt entitások összefoglaló neve.

Csoportokat az egyszerűbb, átláthatóbb adminisztrálás érdekében érdemes létrehozni; a biztonsági beállításokat mindig csoportokra adjuk meg, és felhasználókat pedig csak eltávolítjuk vagy hozzáadjuk a megfelelő csoporthoz.

A biztonsági rendszerben a számítógépet is reprezentálja egy felhasználó, az NT AUTHORITY\System (a Szolgáltatások résznél Local System néven hivatkoztunk rá).

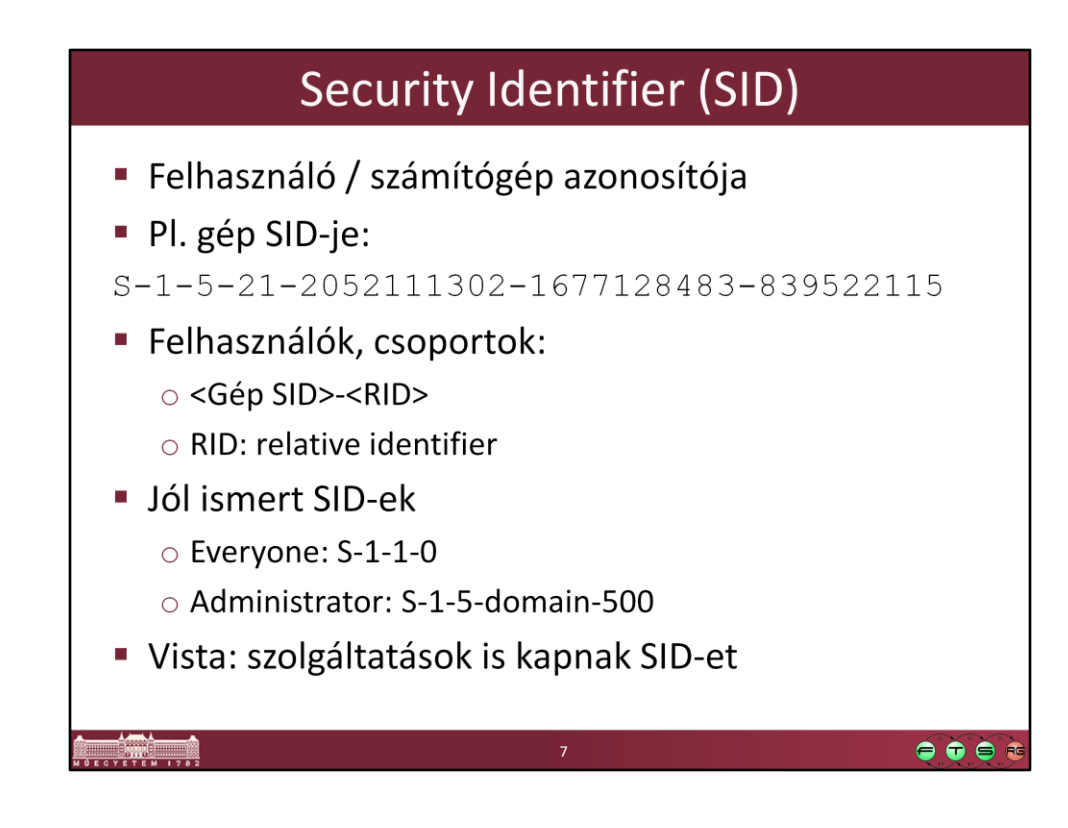

Well-known security identifiers in Windows operating systems http://support.microsoft.com/kb/243330

Miért jó a SID alapú és nem login név alapú azonosítás

- login átnevezhető

- SID gépspecifikus, így két ugyanolyan nevű, de külön gépen létrehozott felhasználó is megkülönböztethető

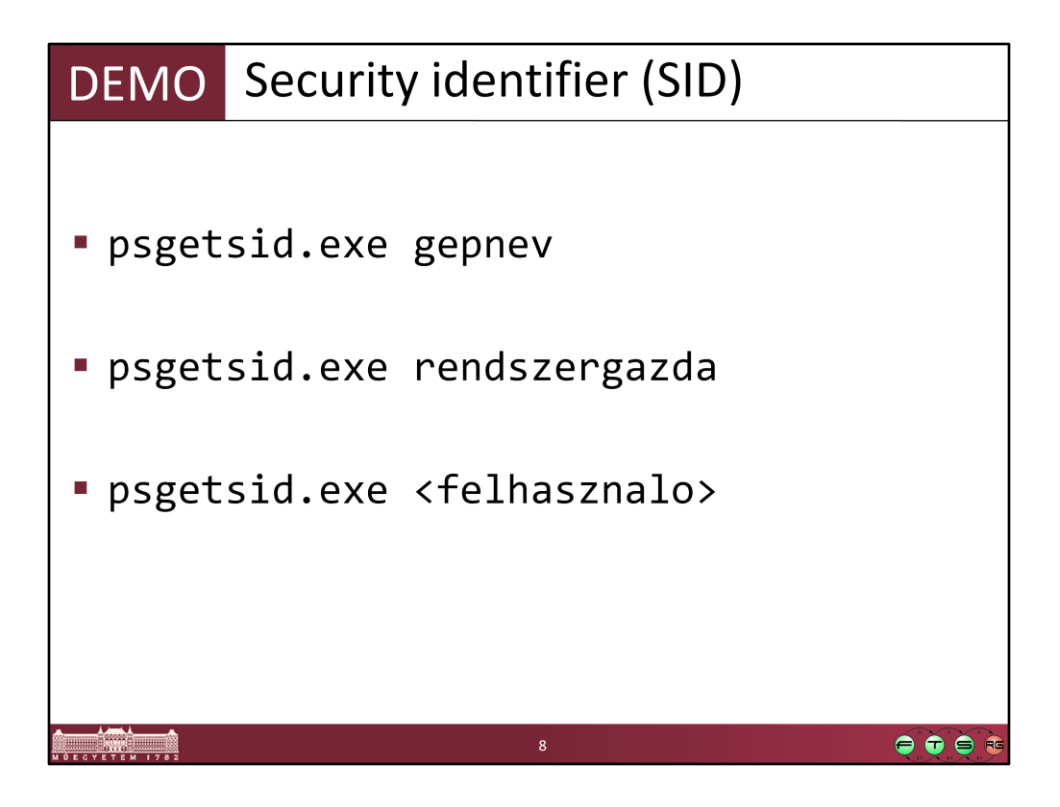

psgetsid: sysinternals csomag része, http://technet.microsoft.com/enus/sysinternals/bb842062.aspx

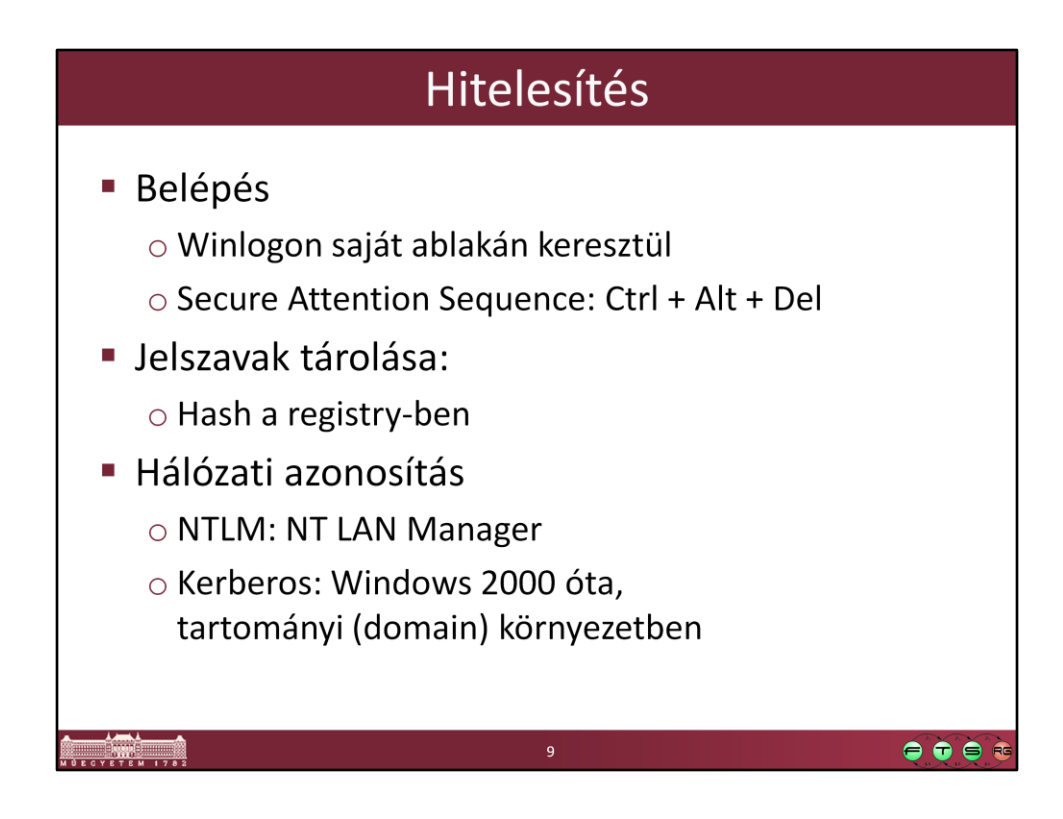

Miért pont a Ctrl + Alt + Del: ez volt egy jól megjegyezhető, nem foglalt billentyűkombináció

## **Why is Control-Alt-Delete the secure attention sequence (SAS)?**

(http://blogs.msdn.com/larryosterman/archive/2005/01/24/359850.aspx)

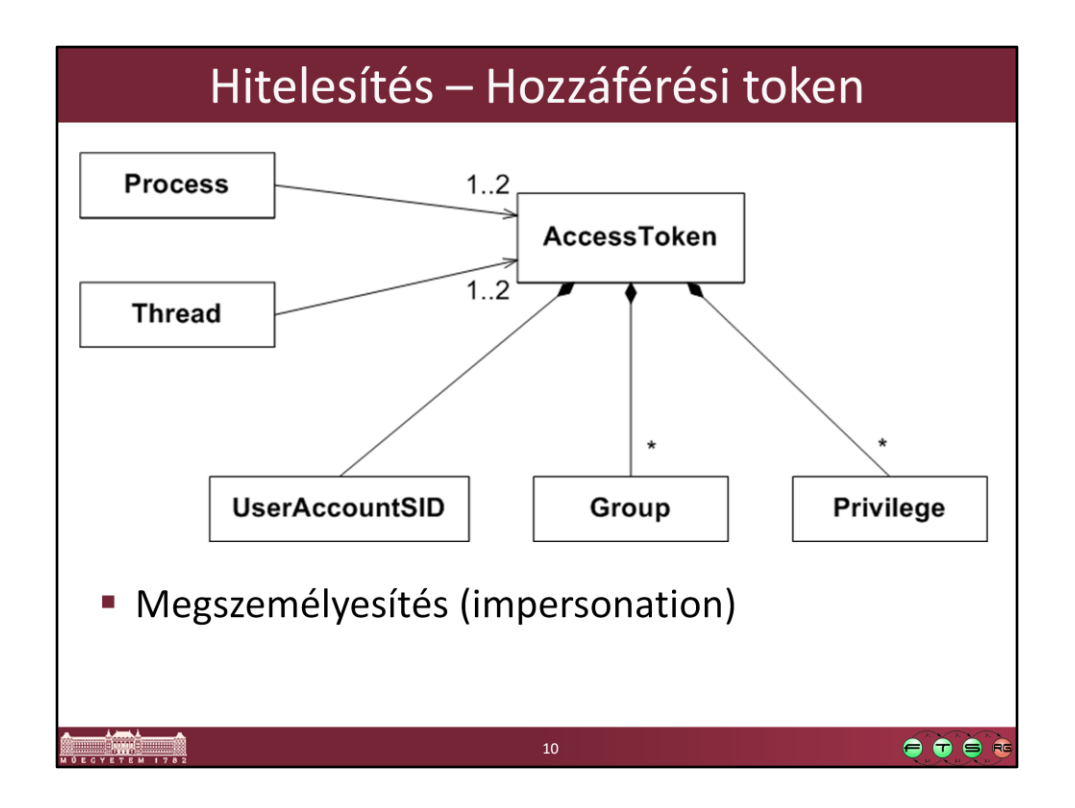

A belépéskor hozzárendelődik egy hozzáférési token a felhasználóhoz, és a későbbi műveletek során az ebben tároltakat ellenőrzi a rendszer.

Ideiglenesen egy folyamat vagy szál kaphat másik hozzáférési tokent, mint az őt futtató felhasználóé. Például egy fájlszerver végrehajtó szála átveszi a hívót reprezentáló tokent a kérés végrehajtásához (így a hívó jogosultságaival hajtja végre a kérést).

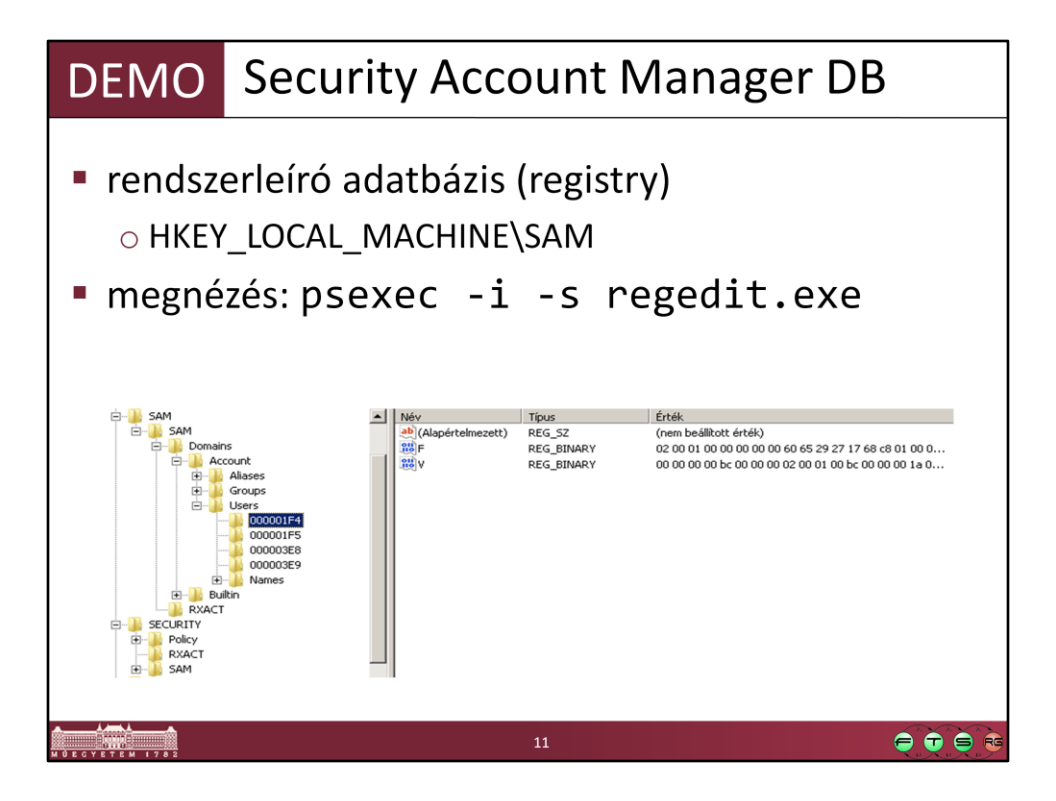

- A SAM-ot még a Rendszergazda se tudja megnézni.
- A jelszavak hash-e tárolódik itt.

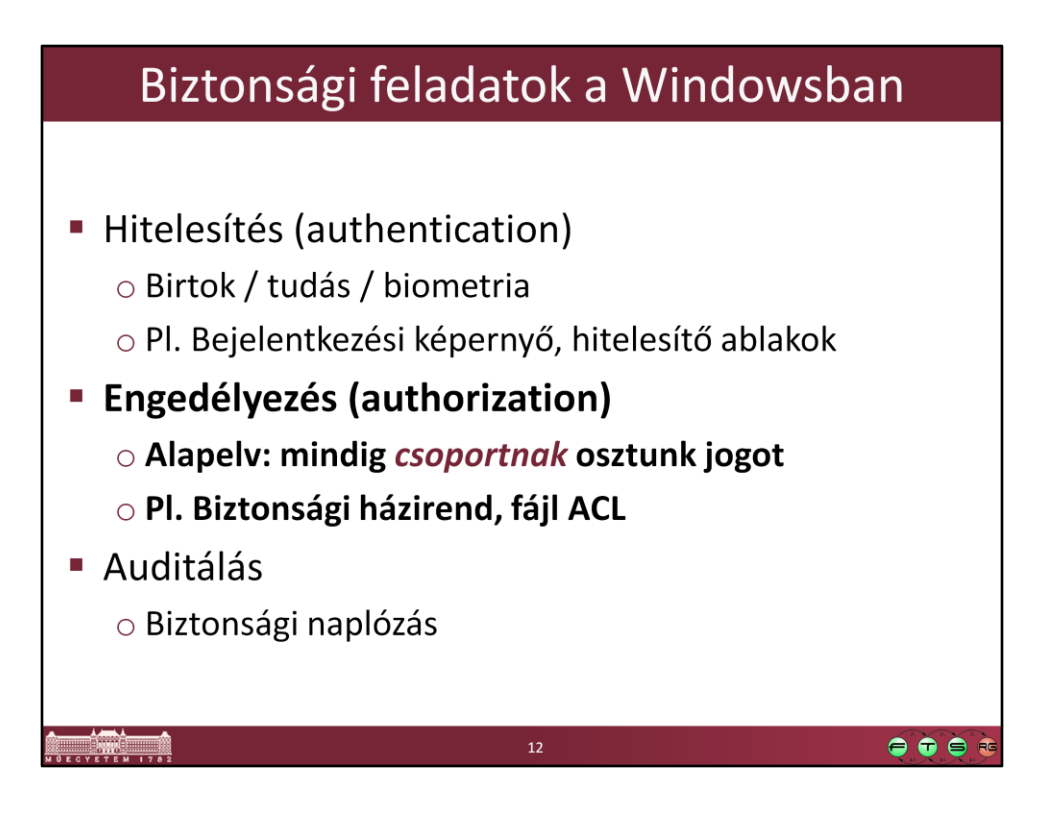

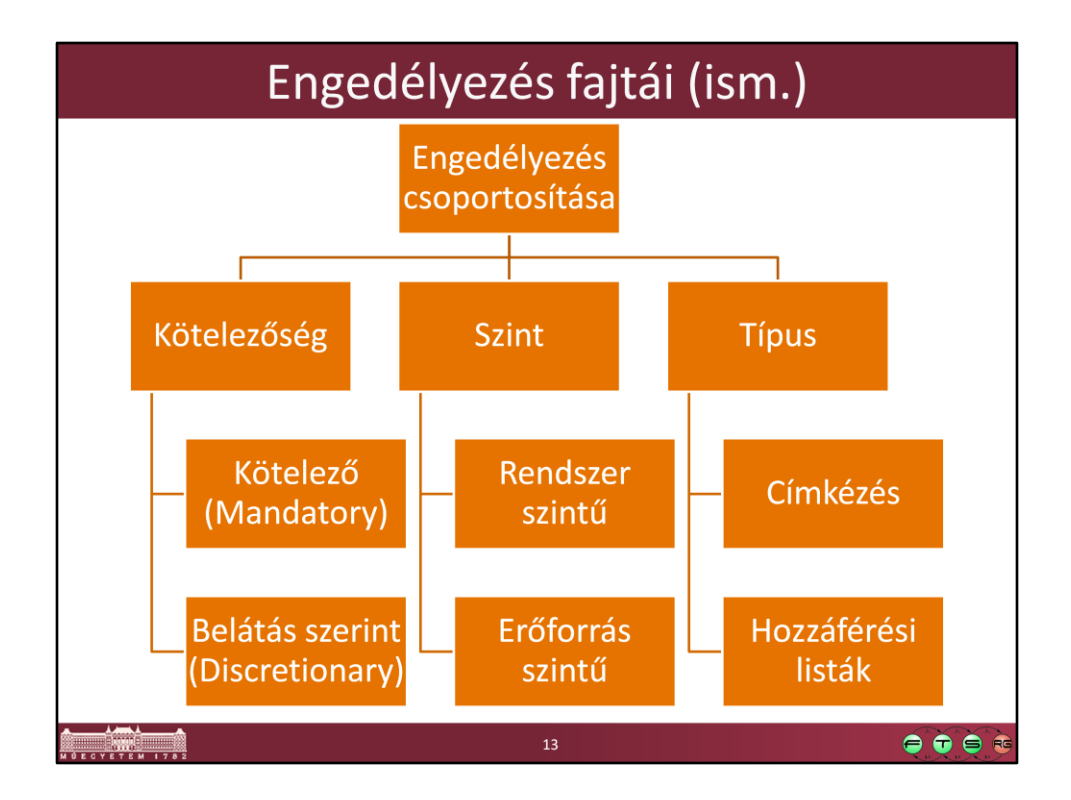

A csoportosítás esetleges, rengeteg egyéb szempont van természetesen.

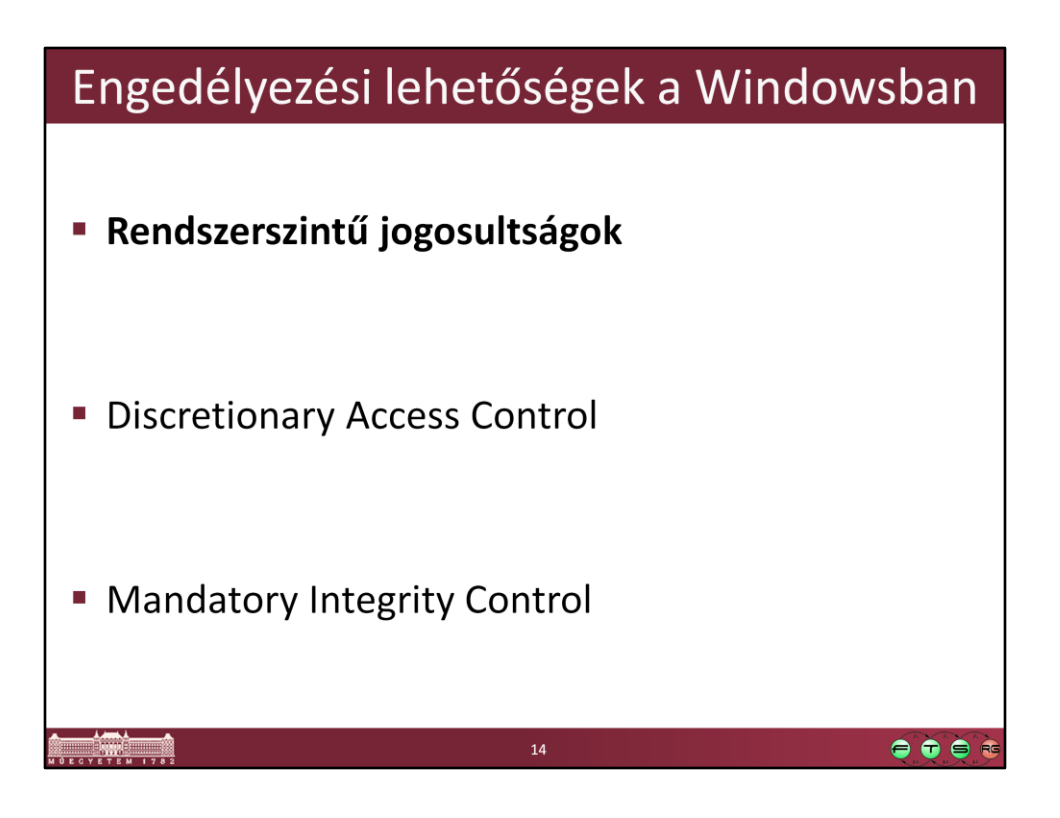

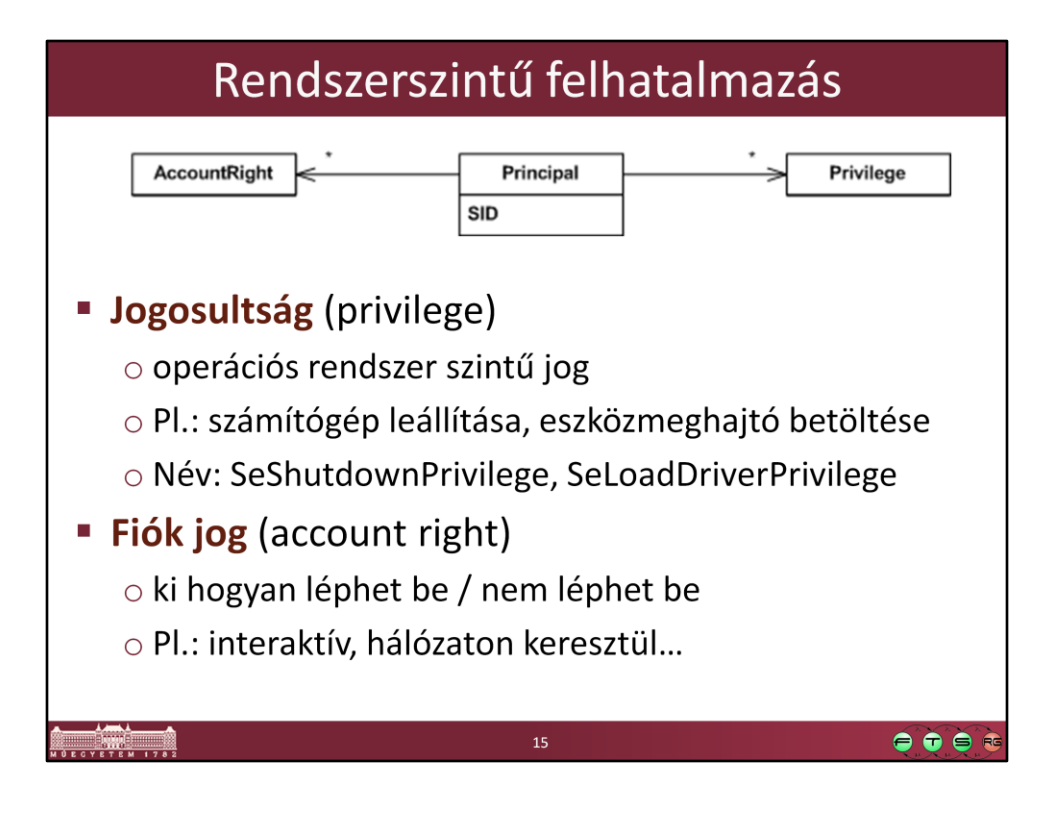

Privilege Constants http://msdn.microsoft.com/en-us/library/bb530716(VS.85).aspx

Account Rights Constants

http://msdn.microsoft.com/en-us/library/bb545671(VS.85).aspx

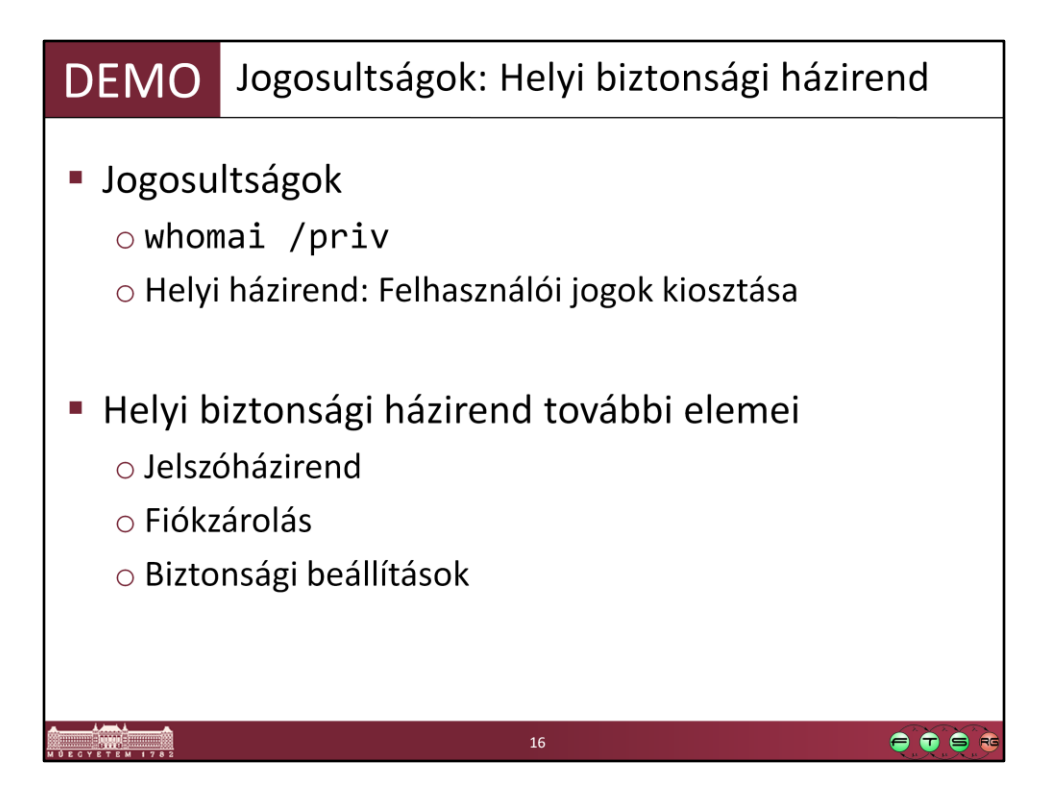

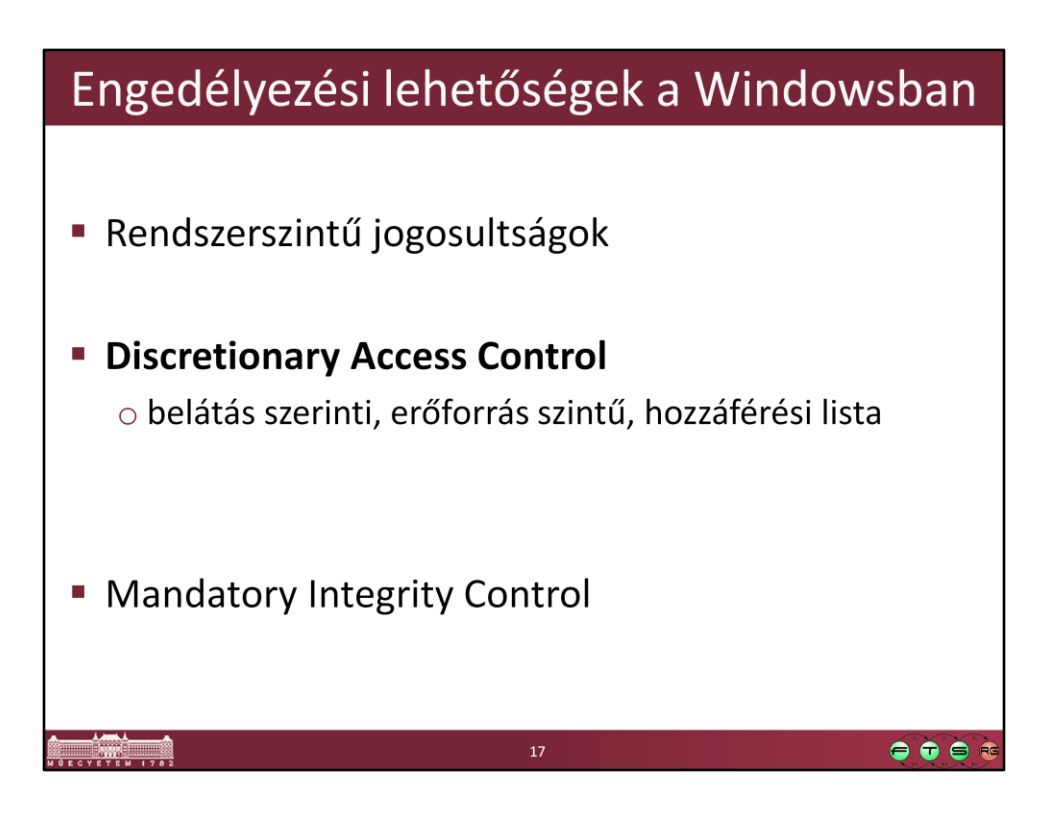

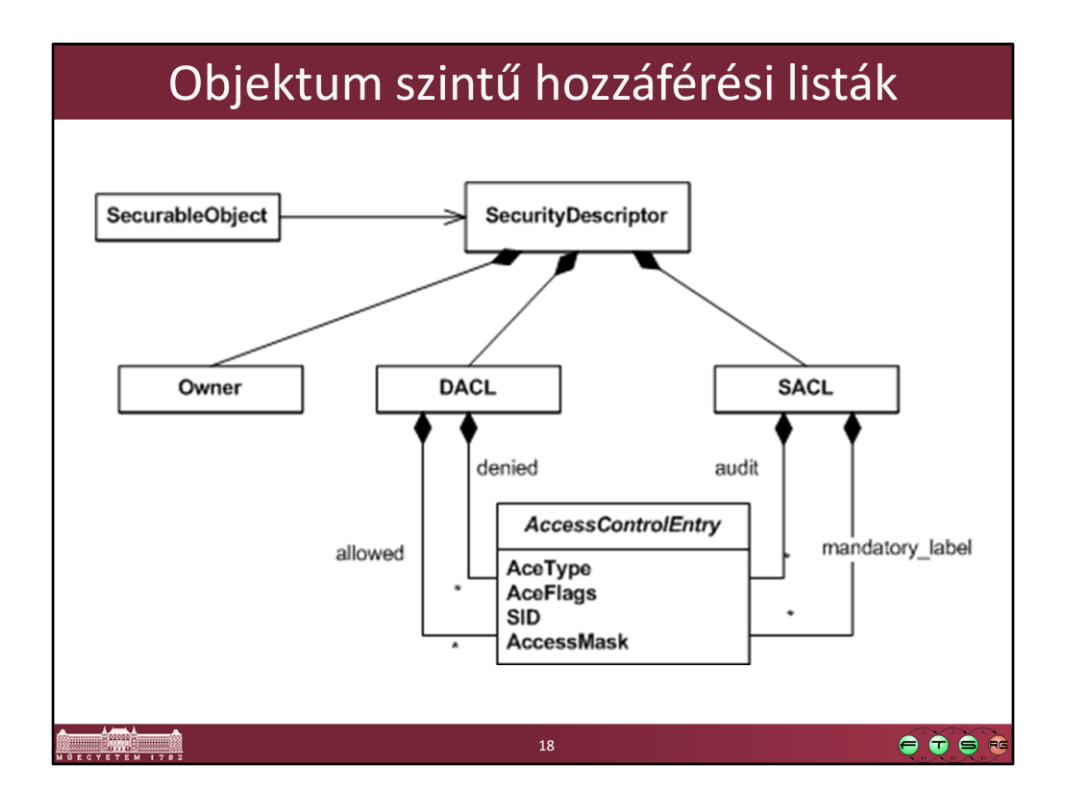

Az ábra csak a legfontosabbakat tartalmazza, teljes lista: http://msdn.microsoft.com/en-us/library/aa379561(VS.85).aspx

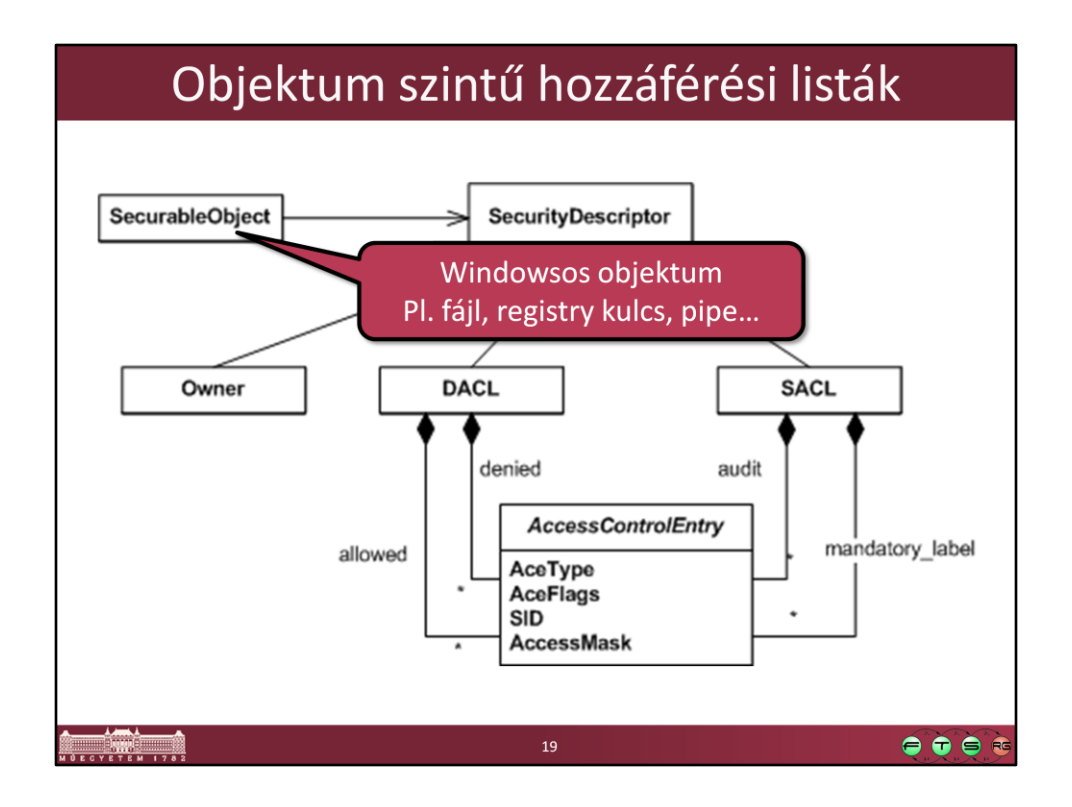

Közös hozzáférési modell a legtöbb windowsos objektumhoz, mindegyikhez ugyanolyan biztonsági leíró rendelhető, csak majd mások lesznek a speciális jogok.

Securable Objects http://msdn.microsoft.com/en-us/library/aa379557(VS.85).aspx

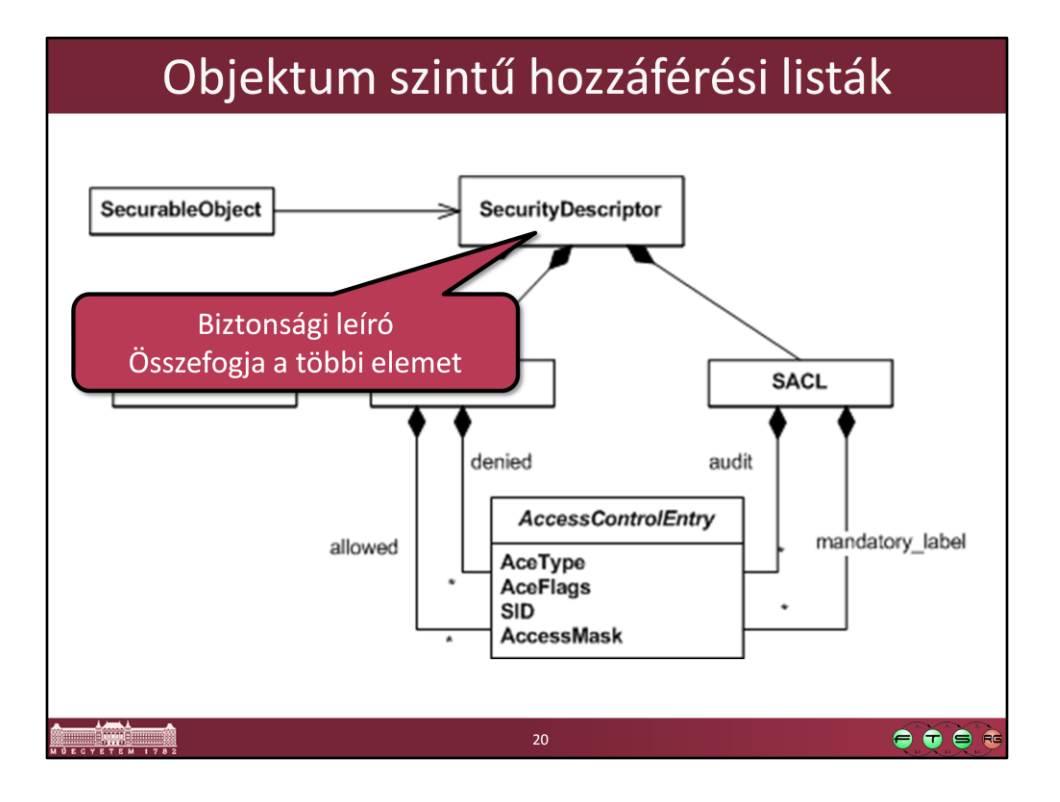

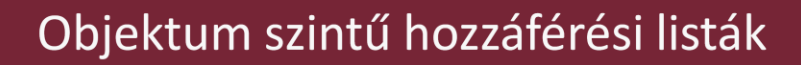

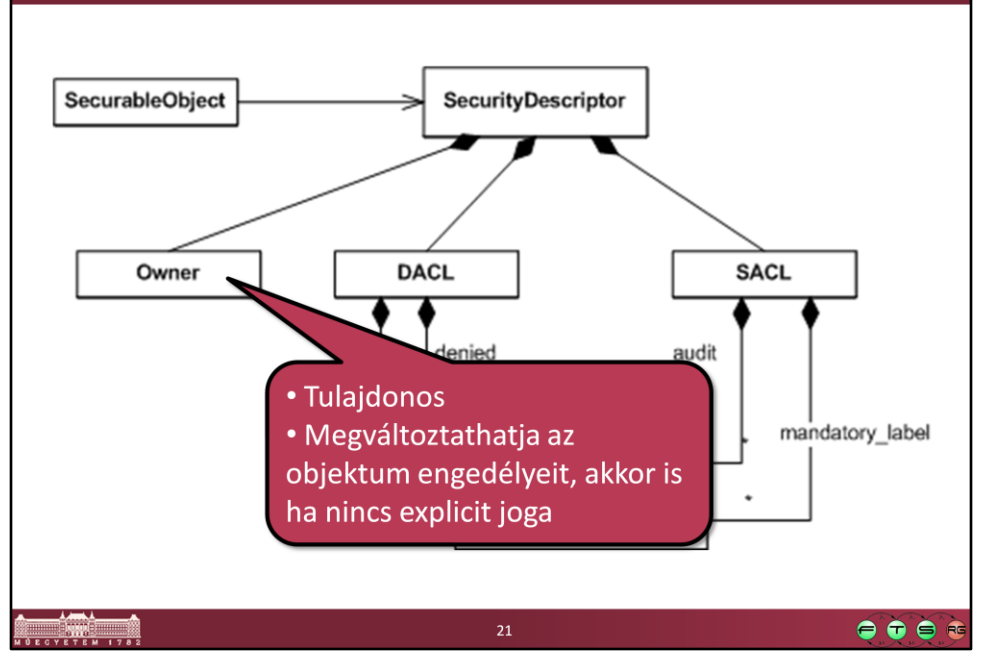

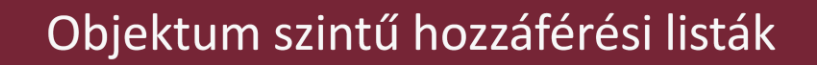

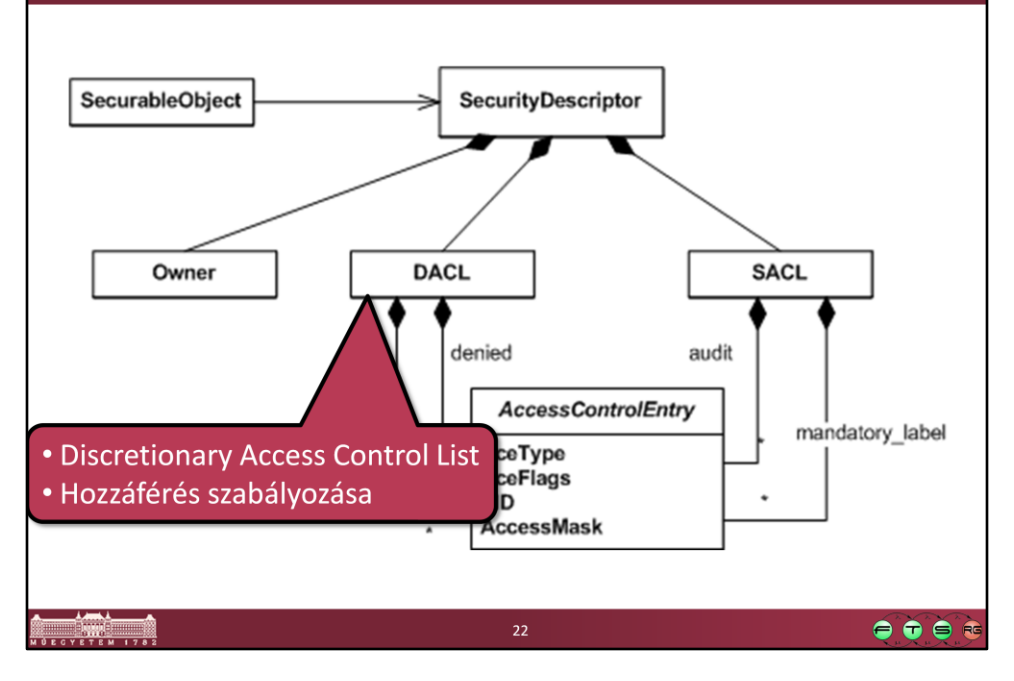

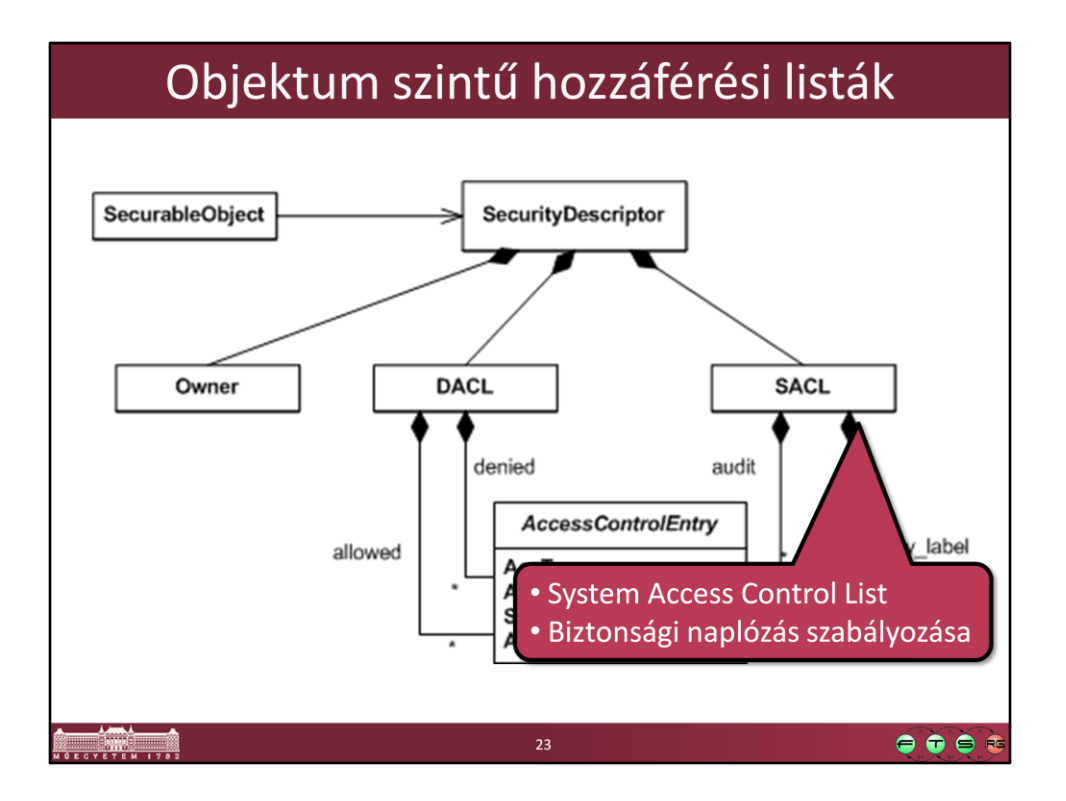

(Ez nem a felhatalmazás feladatát látja el, hanem azt szabályozza, hogy kinek milyen művelete esetén kell naplózni az adott műveletet.)

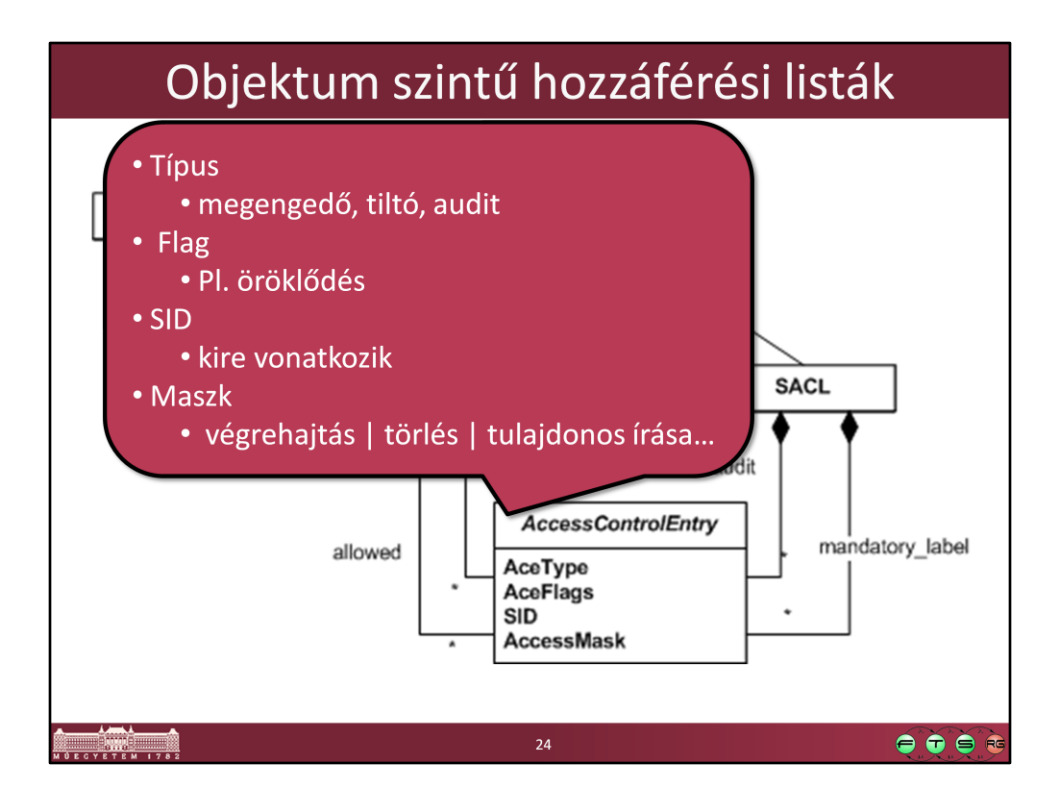

```
ACCESS_MASK Data Type
http://msdn.microsoft.com/en-us/library/aa374892(VS.85).aspx
```
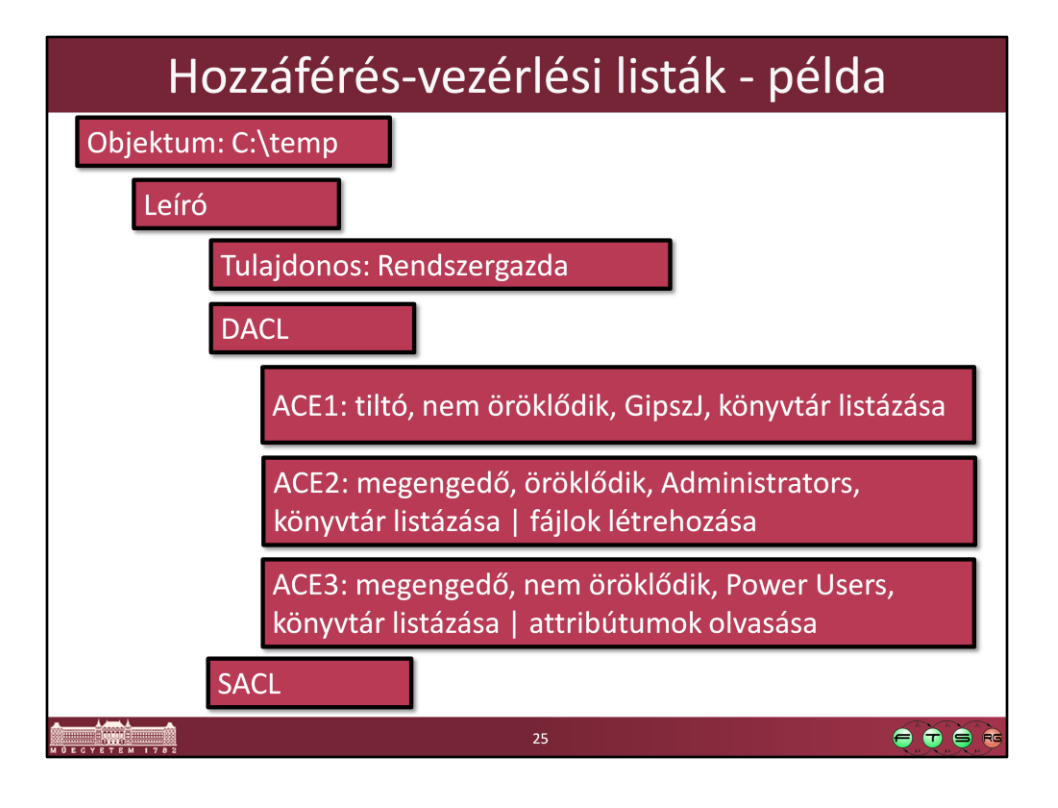

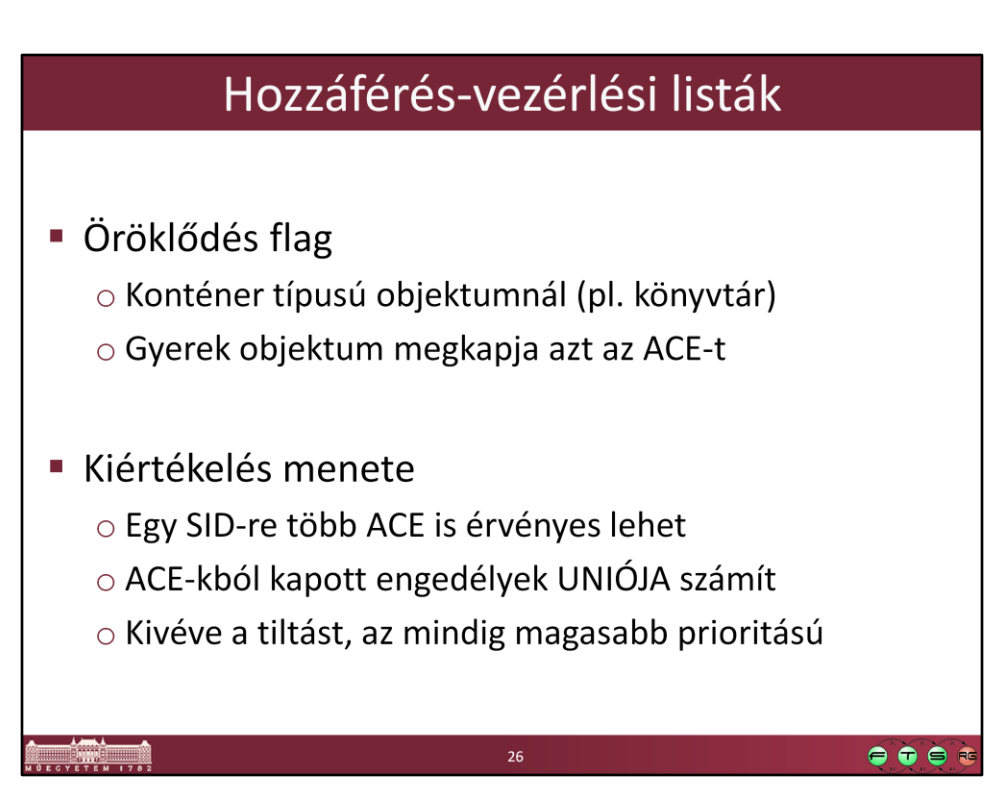

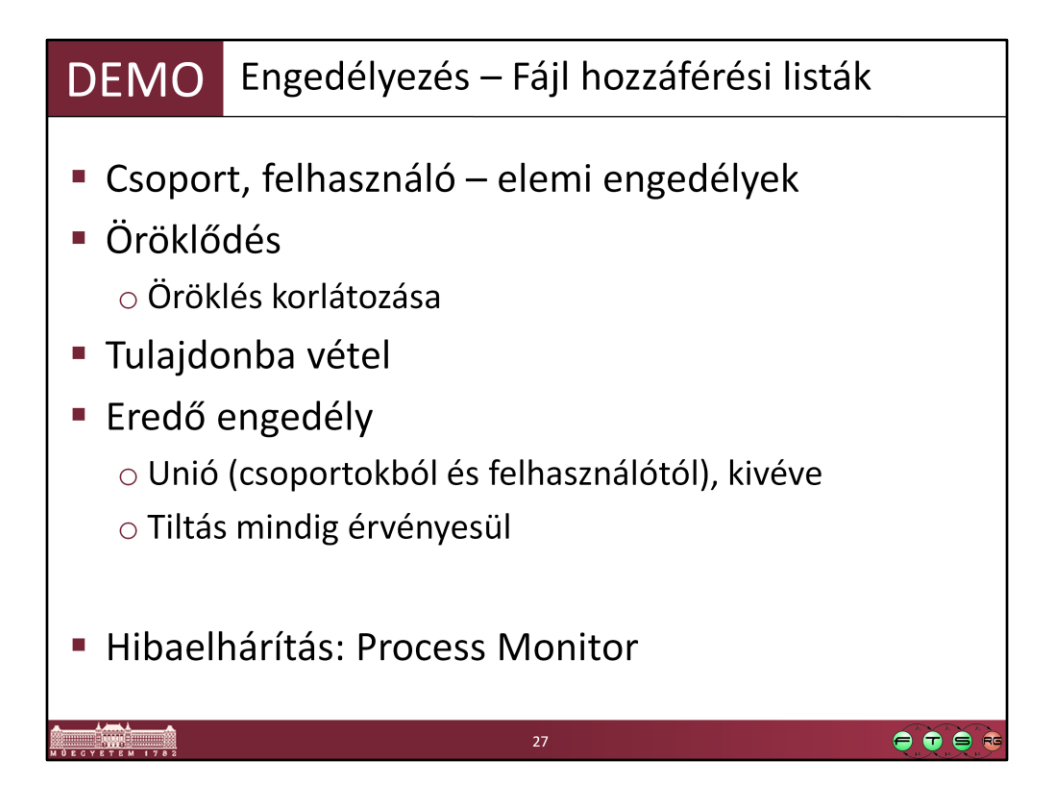

- •Előadók és Hallgatók csoport, gipszj felhasználó mindkettőnek tagja
- •Könyvtárszerkezet:
	- Opre Hallgatók csoport olvasás jog, öröklődik
		- Eloadasok Előadók csoport módosítás jog, öröklődik

• Hozzunk létre egy fájlt az Eloadasok könyvtárban, és nézzük meg, hogy gipszj-nek milyen effektív joga van rá. Itt látszik, hogy az egyes egyszerű jogok (Teljes hozzáférés, Módosítás, Olvasás & Végrehajtás, Könyvtár tartalmának listázása, Írás, Olvasás) milyen elemi engedélyekből állnak össze.

• Adjuk hozzá a fájlhoz gipszj-t: tiltsuk meg az írást. Így is nézzük meg az effektív jogokat.

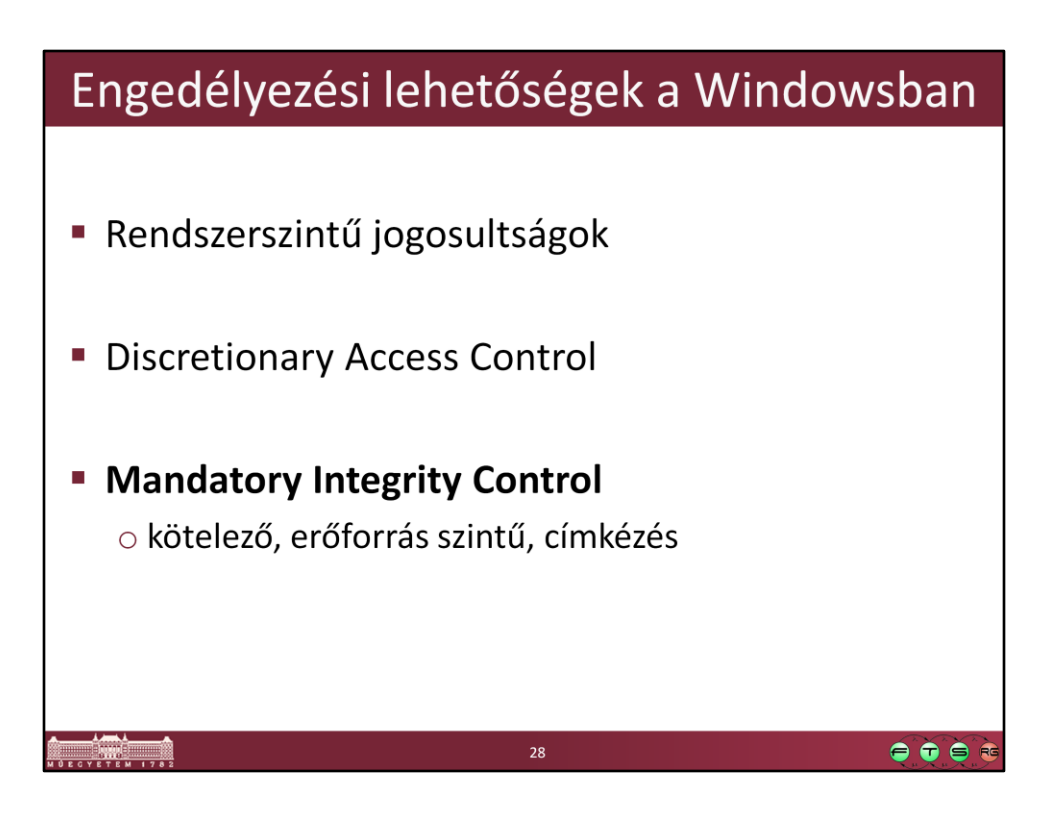

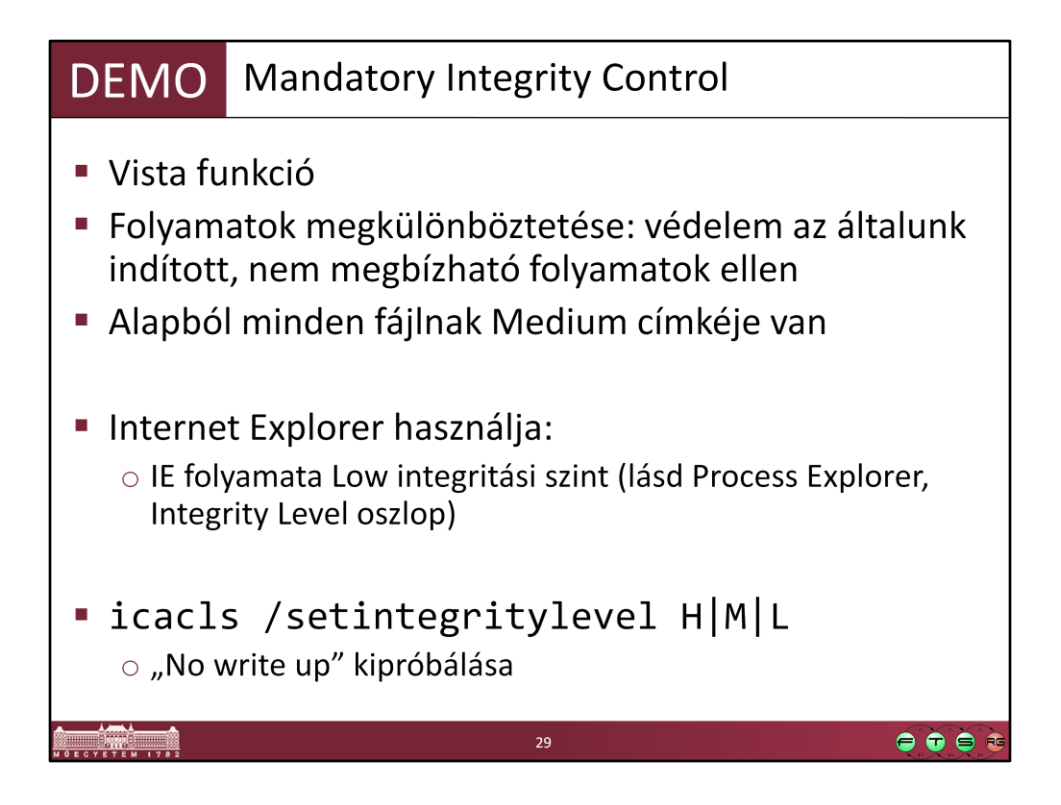

Windows Vista Integrity Mechanism Technical Reference, http://msdn.microsoft.com/en-us/library/bb625964.aspx

Rendszergazda cmd-ből:

echo "High integrity information, only restricted modification" >>

high.txt

icacls high.txt /setingegritylevel H icacls high.txt

> ' kimenet: C:\temp>icacls high.txt

> > high.txt BUILTIN\Rendszergazdák:(I)(F) NT AUTHORITY\SYSTEM:(I)(F) BUILTIN\Felhasználók:(I)(RX) NT AUTHORITY\Hitelesített

felhasználók:(I)(M)

Kötelező címke\Magas kötelező

szint:(NW)

' alacsony integritású cmd indítása psexec –l cmd.exe

Alacsony integritású cmd-ből:

## echo "módosítás" >>high.txt A hozzáférés megtagadva.

(Integritási címke megváltoztatásához SeRelabelPrivilege jogosultság kell.)

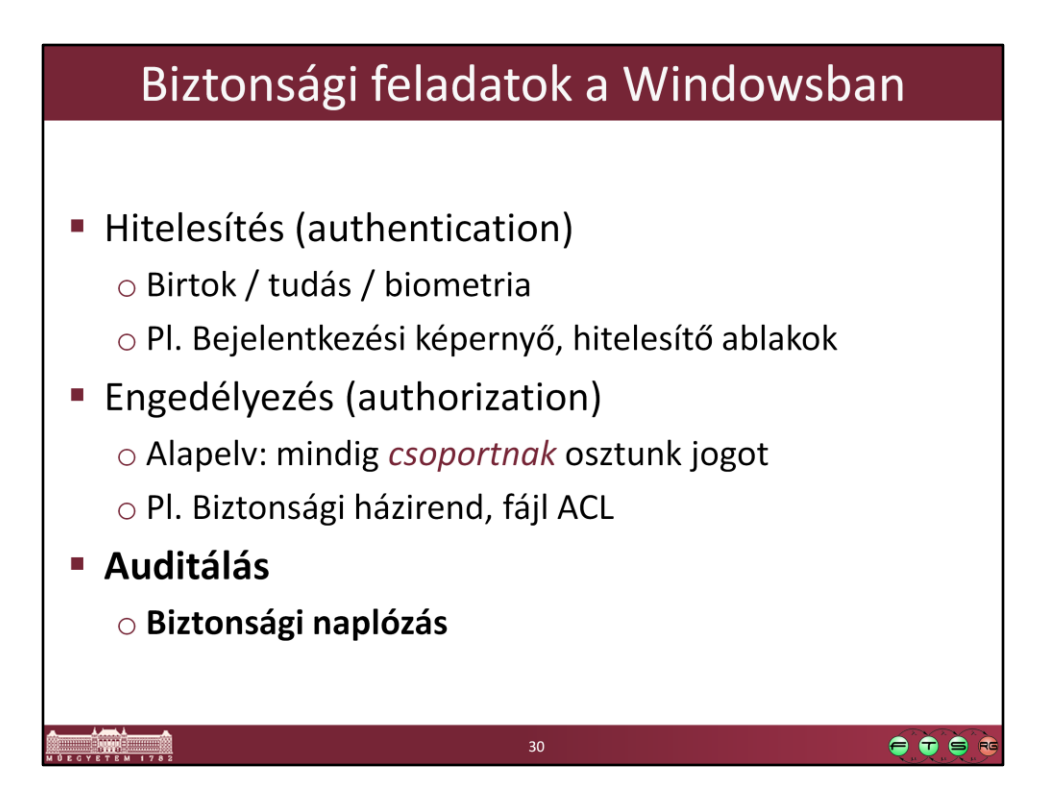

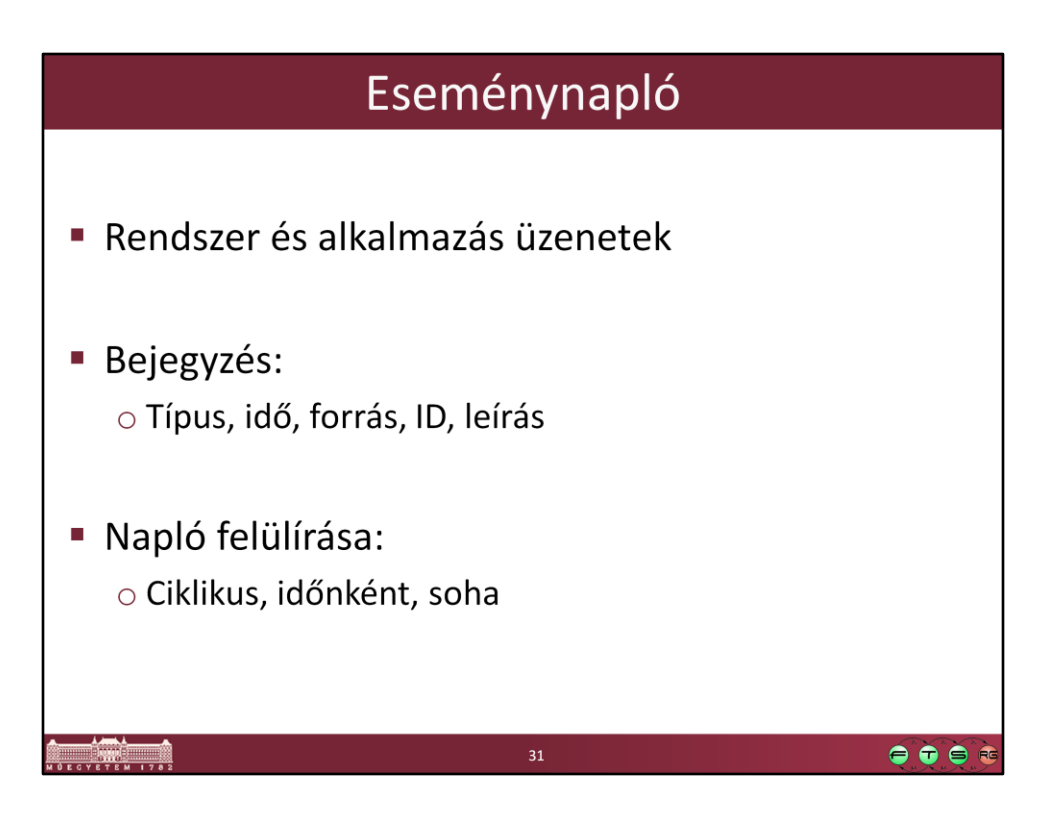

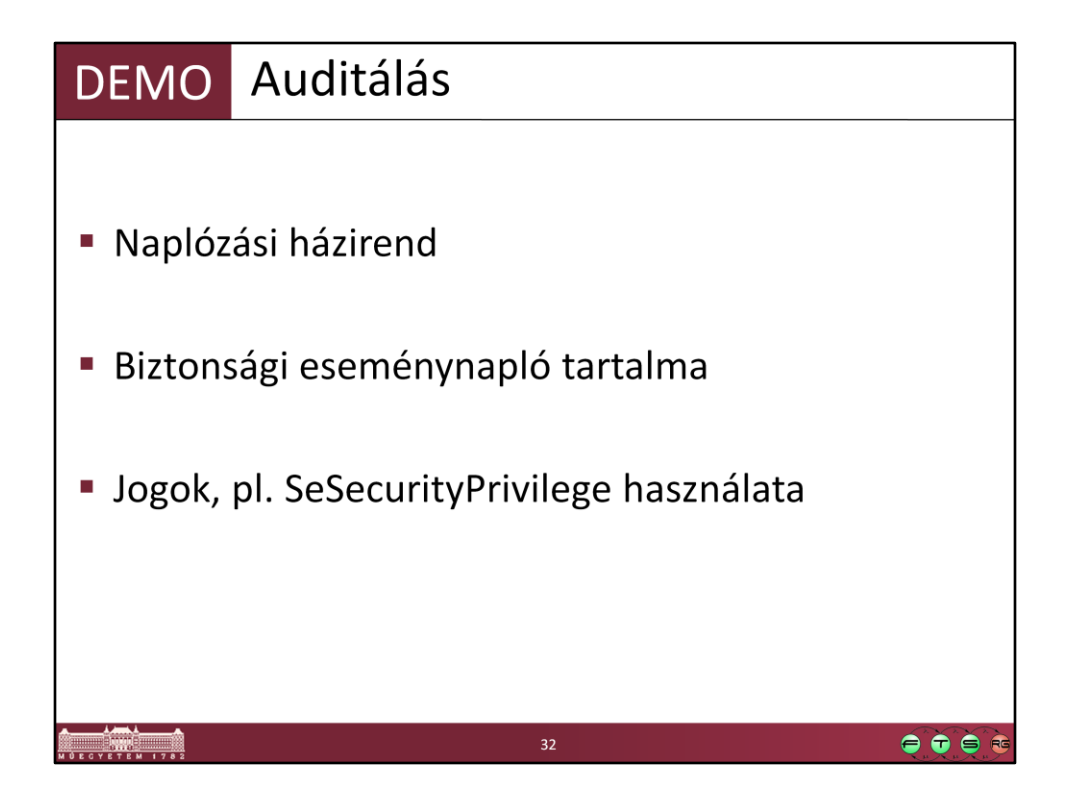

Biztonsági napló eseménye:

- házirendben megadjuk, hogy a sikertelen belépéseket naplózza
- RunAs paranccsal próbálunk indítani valamit, és hibás jelszót adunk meg

Pl. "Manage auditing and security log (SeSecurityPrivilege): Allows a user to specify object access auditing options for individual resources such as files, Active Directory objects, and registry keys. Object access auditing is not actually performed unless you have enabled it in Audit Policy (under Security Settings , Local Policies ). A user who has this privilege also can view and clear the security log from Event Viewer. By default, this privilege is assigned to Administrators."

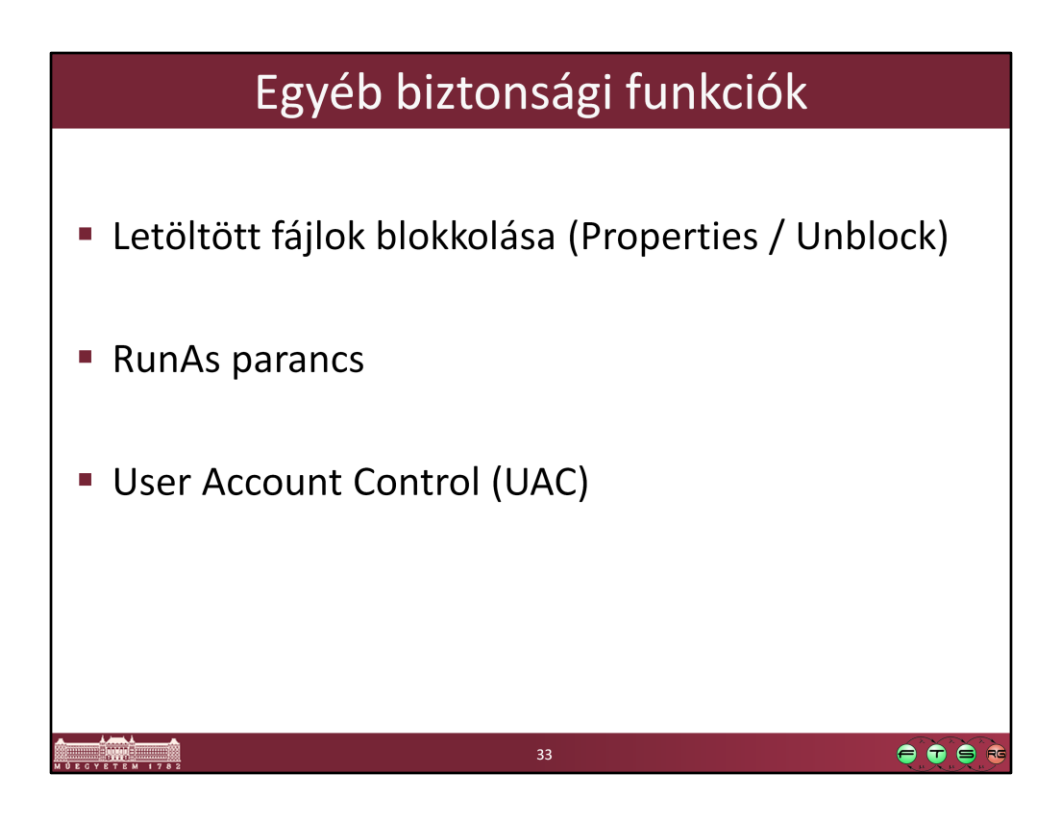

Egyéb funkciók, amiről érdemes tudni.

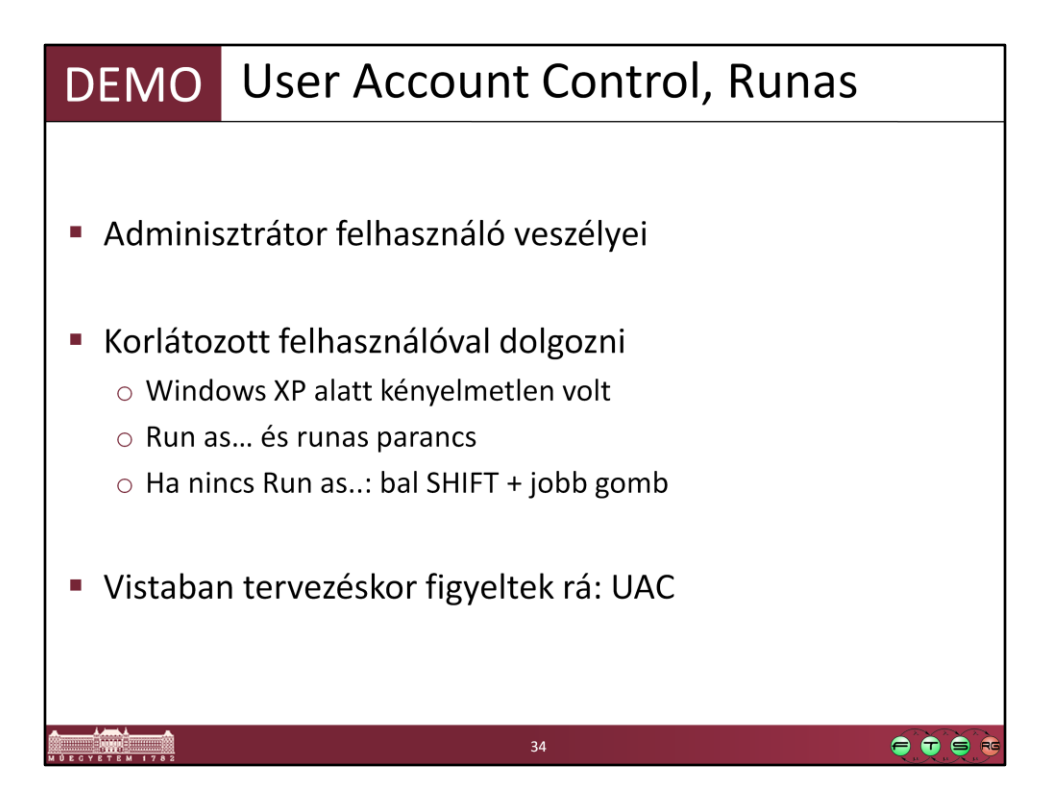

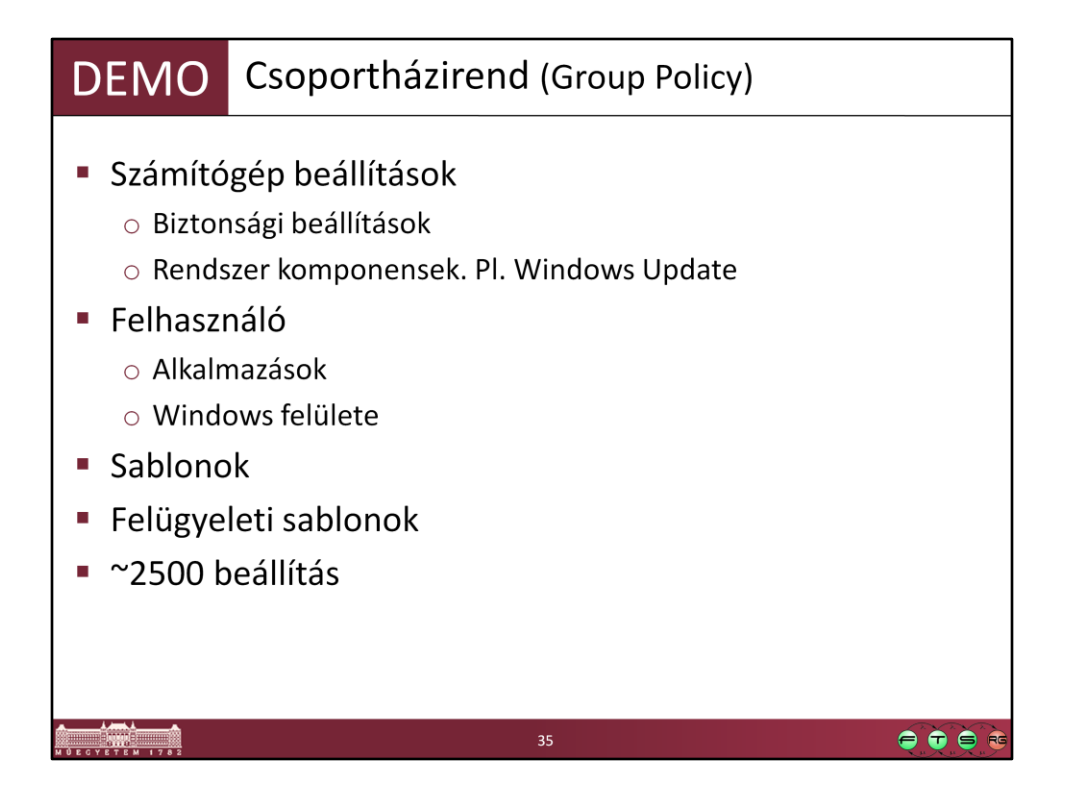

Ez nem kifejezetten biztonság, inkább menedzselhetőség. Az operációs rendszer és a programok beállításait szabályozhatjuk központilag, egy helyről. Tartományi környezet esetén akár több száz gép és több ezer felhasználó esetén lehet ugyanúgy egy helyről szabályozni a beállításokat.

Group Policy Settings Reference Windows Vista (http://www.microsoft.com/downloads/details.aspx?FamilyID=41dc179b-3328-4350 ade1-c0d9289f09ef&DisplayLang=en): XLS táblázat az összes csoportházirend beállítási opcióról

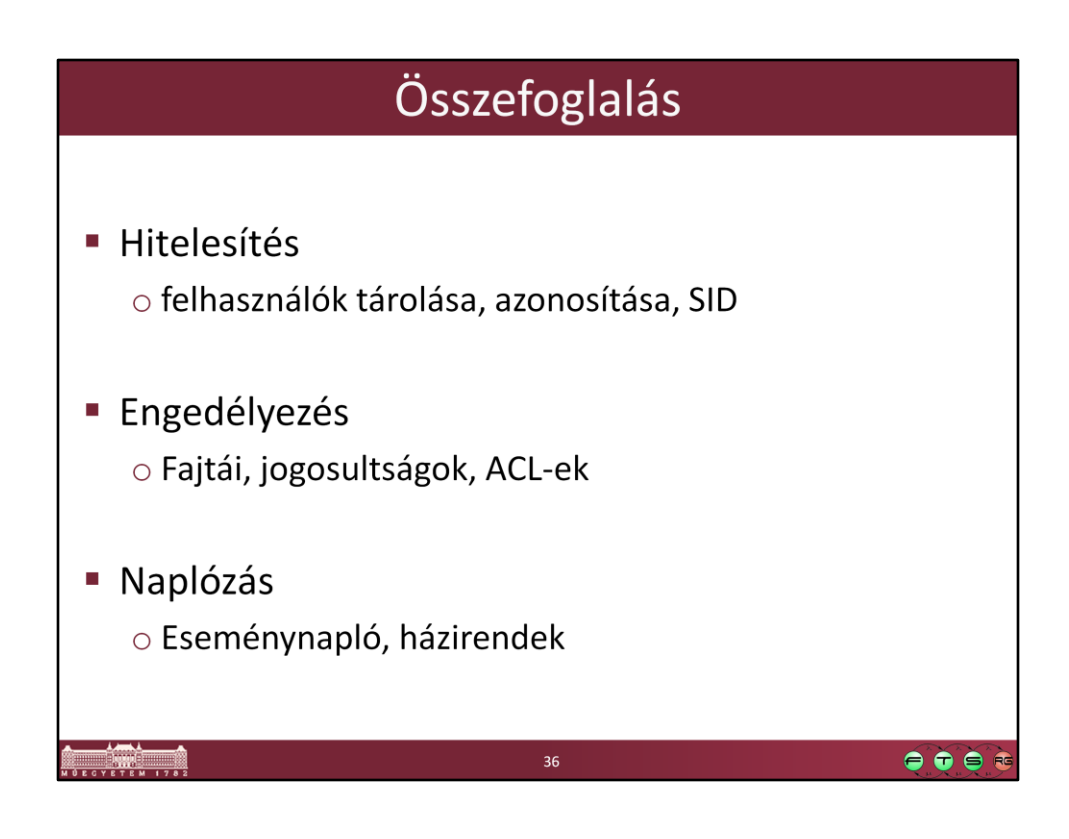

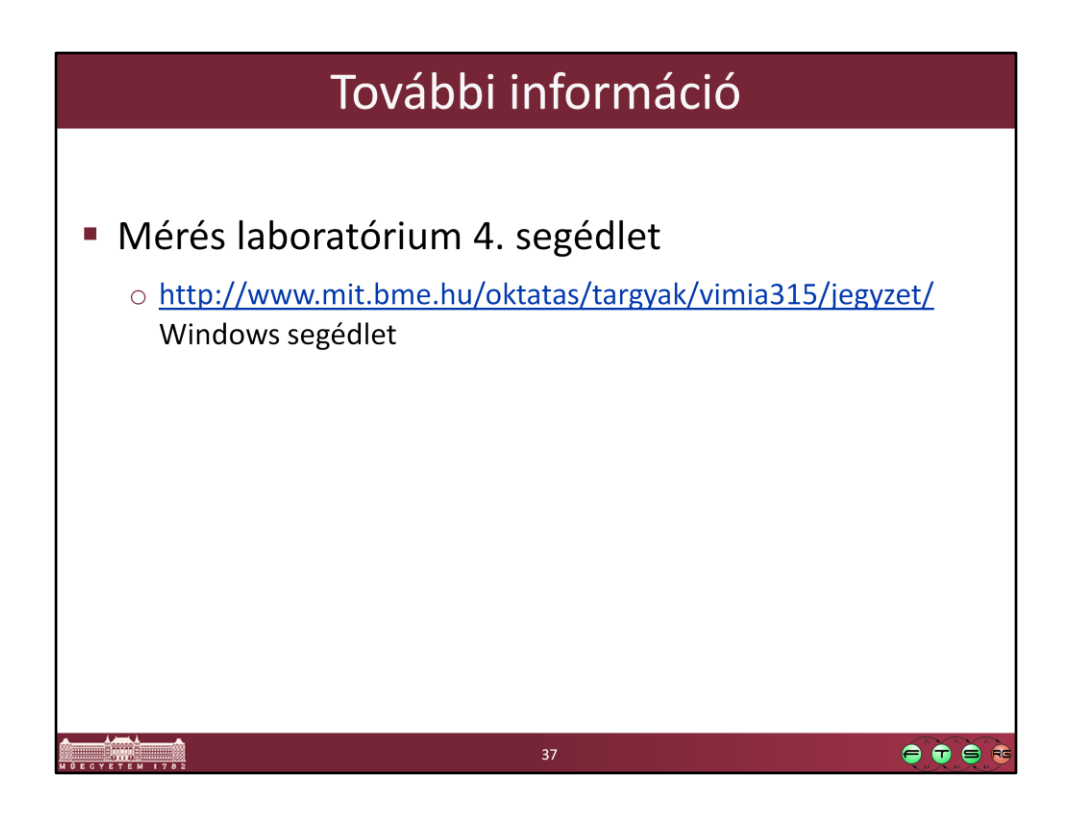